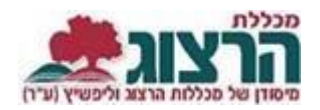

## **ערעור על פסילת קורס עקב העדרות**

## **שלב א: כניסת סטודנטים לאתר מכללת הרצוג**

## היכנסו לאתר **מכללת הרצוג,**

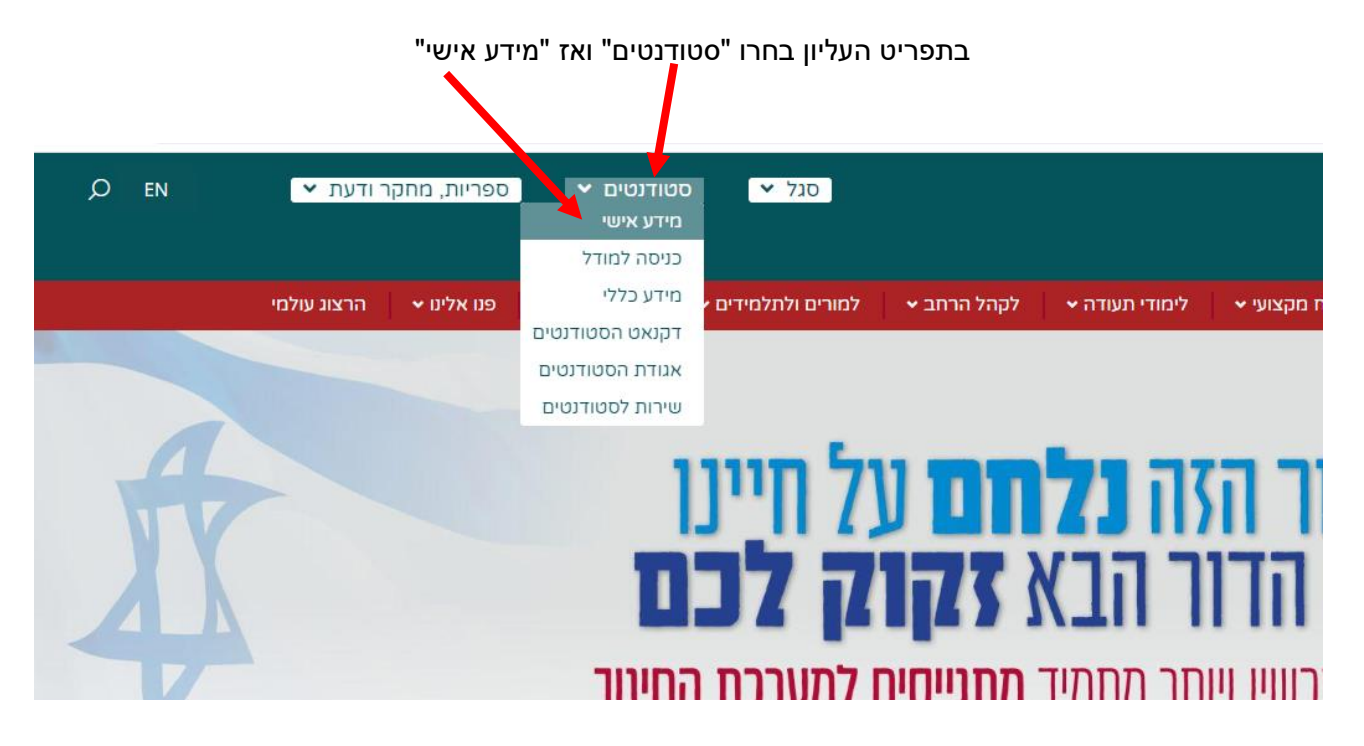

הקלידו את שם המשתמש והסיסמה שלכם

אם אין לכם סיסמה או שהיא השתנתה

צרו סיסמה חדשה ע"פ <u>ההנחיות המצורפות בקישור זה</u>

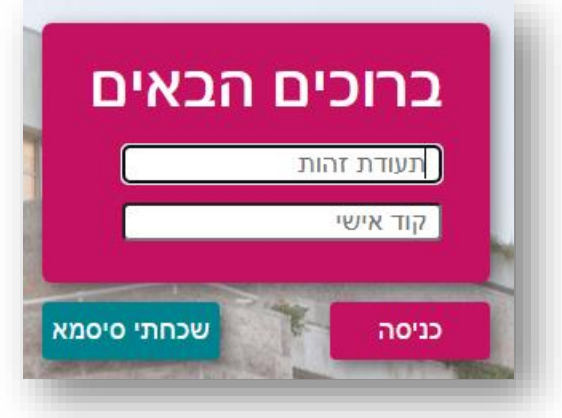

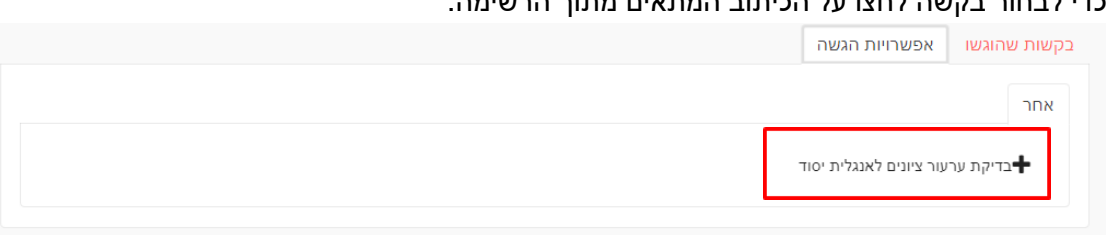

כדי לבחור בקשה לחצו על הכיתוב המתאים מתוך הרשימה:

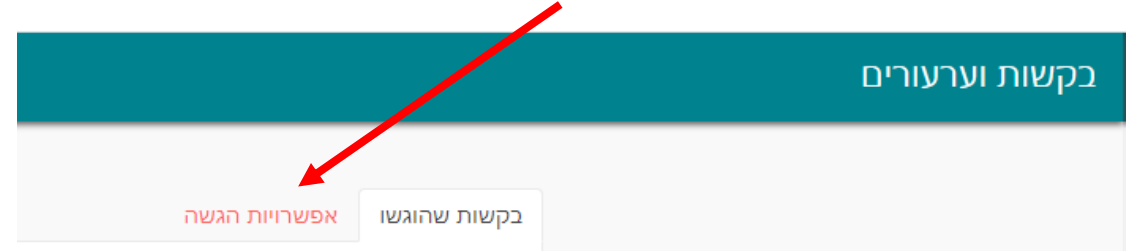

בחלון שנפתח יש לבחור בלשונית "אפשרויות הגשה"

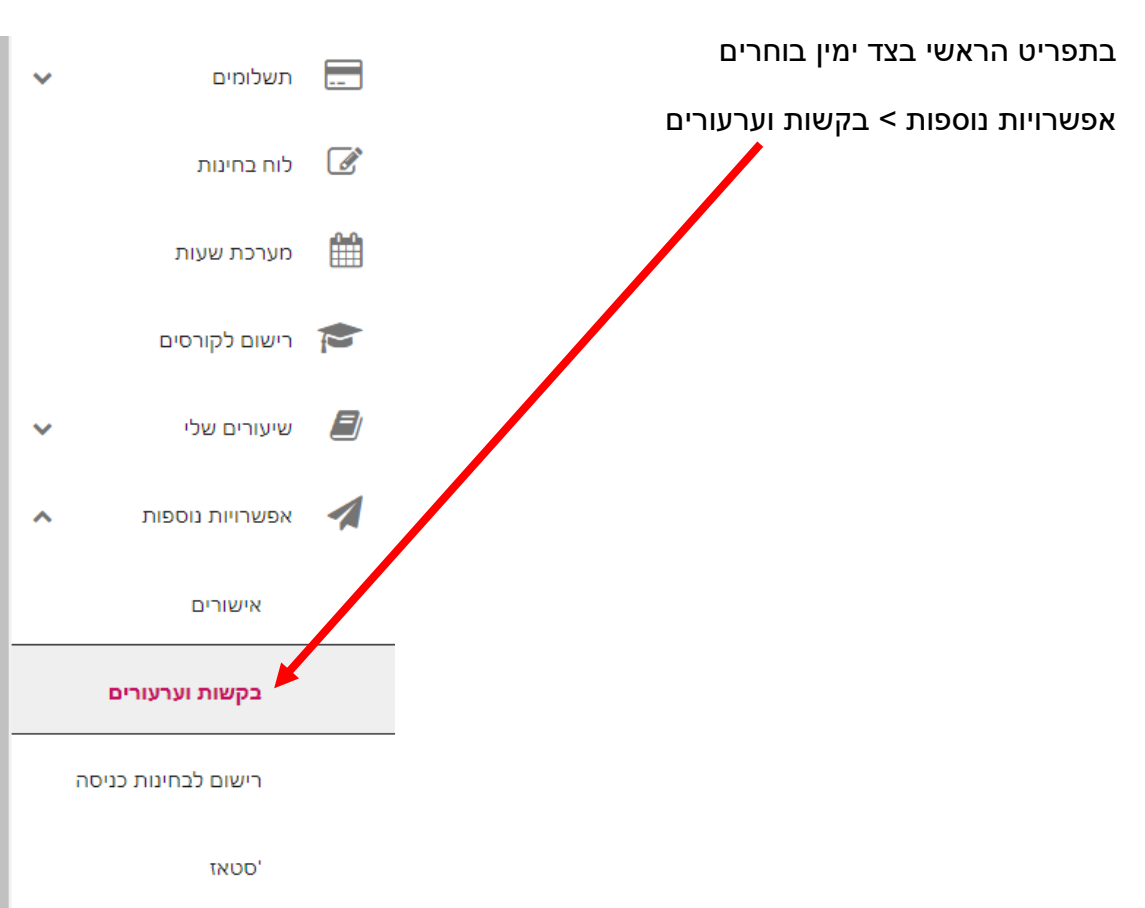

**שלב ב: הגשת בקשות באתר מכללת הרצוג**

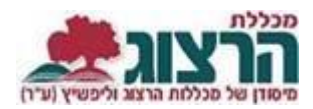

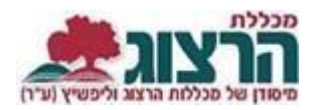

לאחר הלחיצה ייפתח חלון למילוי פרטים. נא מלאו את הפרטים המבוקשים.

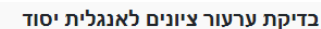

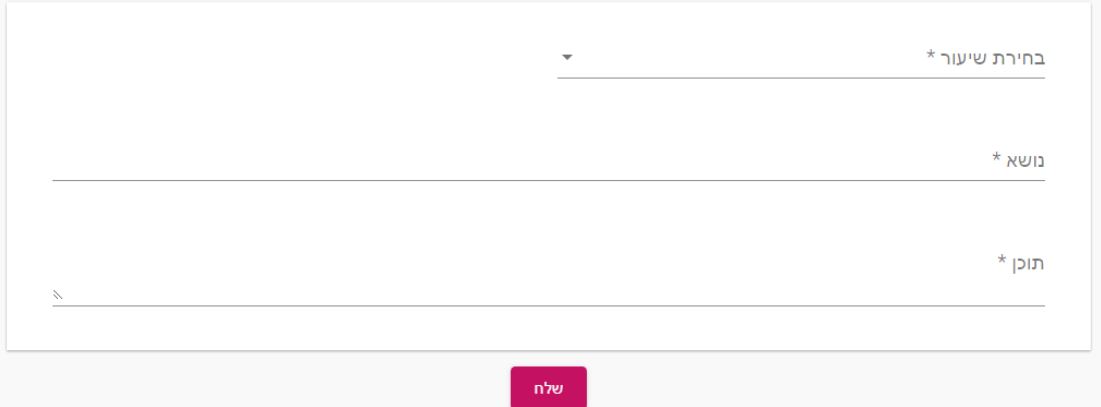

## בסיום לחצו "שלח"

מכאן ואילך, ניתן יהיה לעקוב אחר סטטוס הבקשה בלשונית "בקשות שהוגשו"

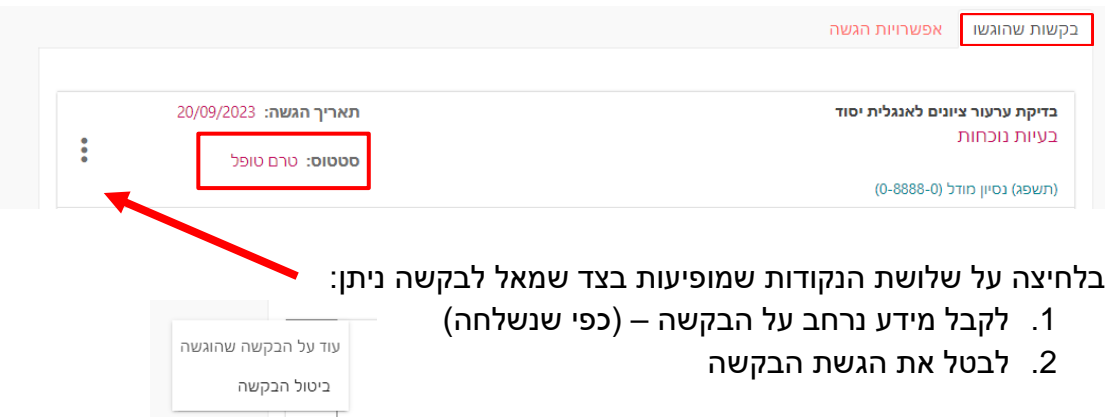

בהצלחה רבה!

נתקלתם בבעיה? <u>פתחו [קריאה לתמיכה](https://www.herzog.ac.il/%d7%98%d7%95%d7%a4%d7%a1-%d7%a4%d7%a0%d7%99%d7%94/)</u>